Visit requester portal at https://help.sdccd.edu/ and login in the upper right corner of the requester portal to create a request.

Requestors will login with their employee or student email credentials.

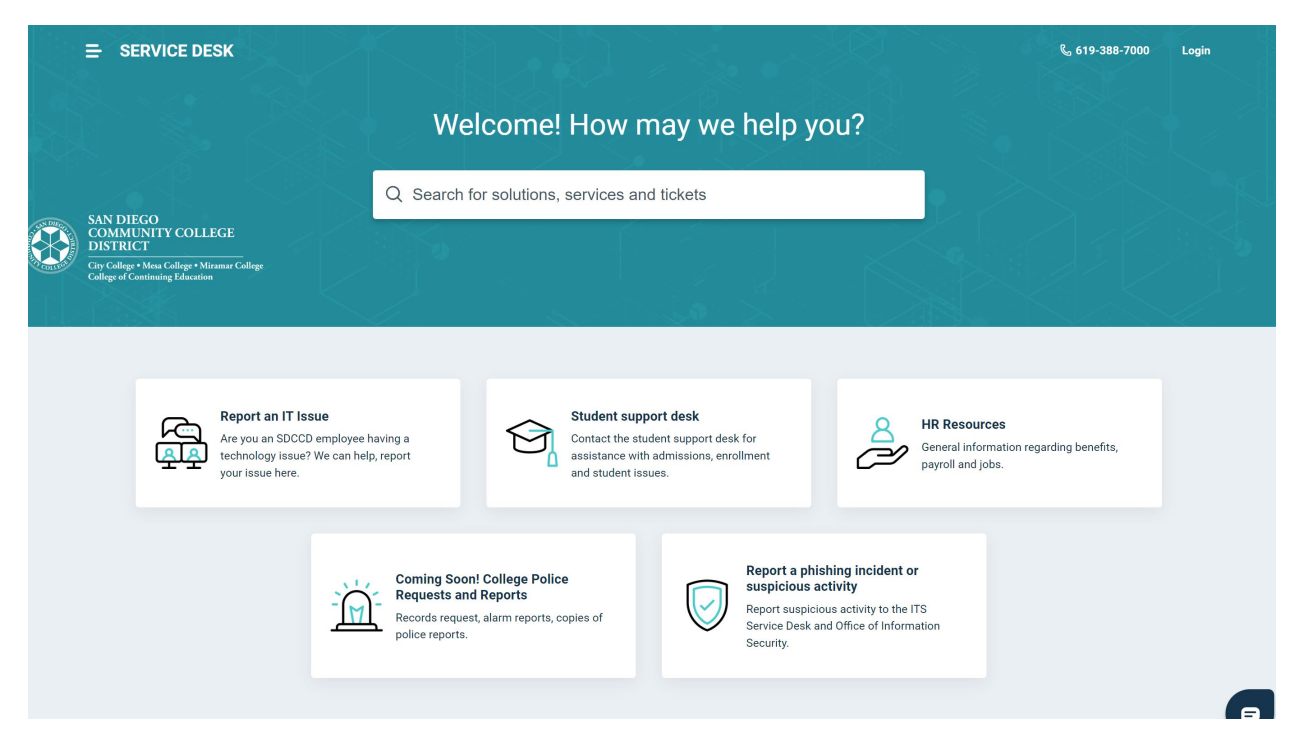

Once logged in, requesters will see the same dashboard with the added 'Request Services' card.

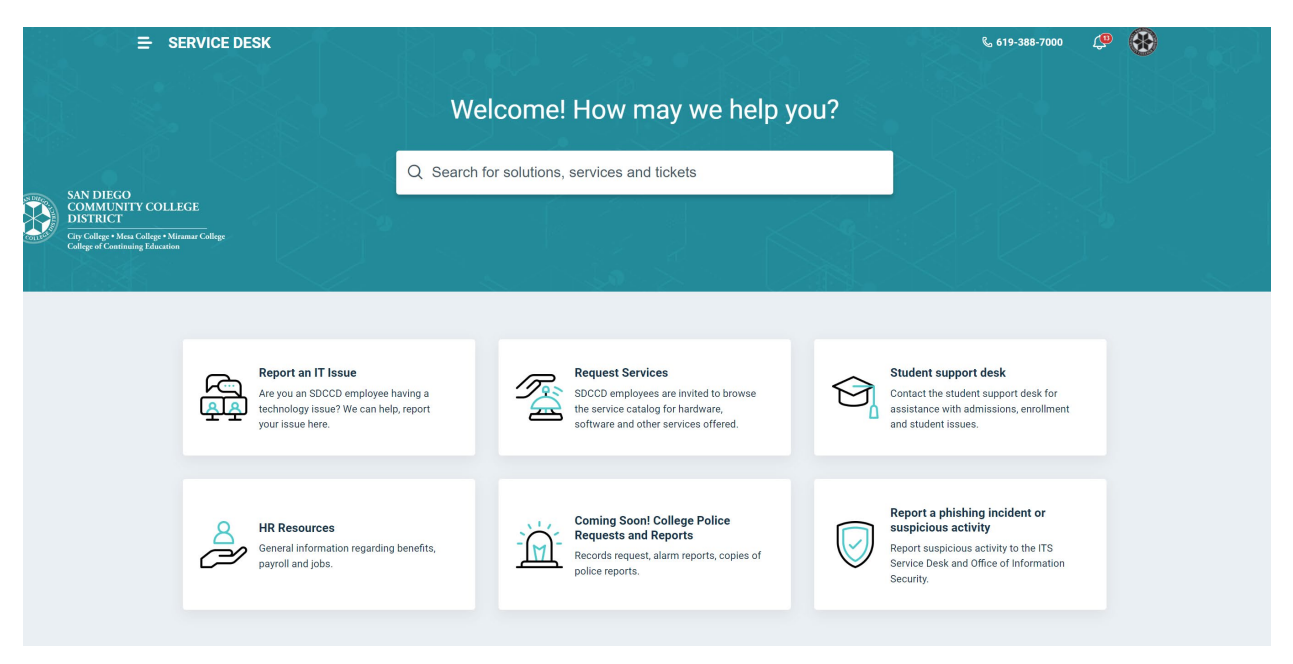

Requester will use the 'Report an IT Issue' card to report incidents.

Many of the fields that communicate issue details to technicians are required\*.

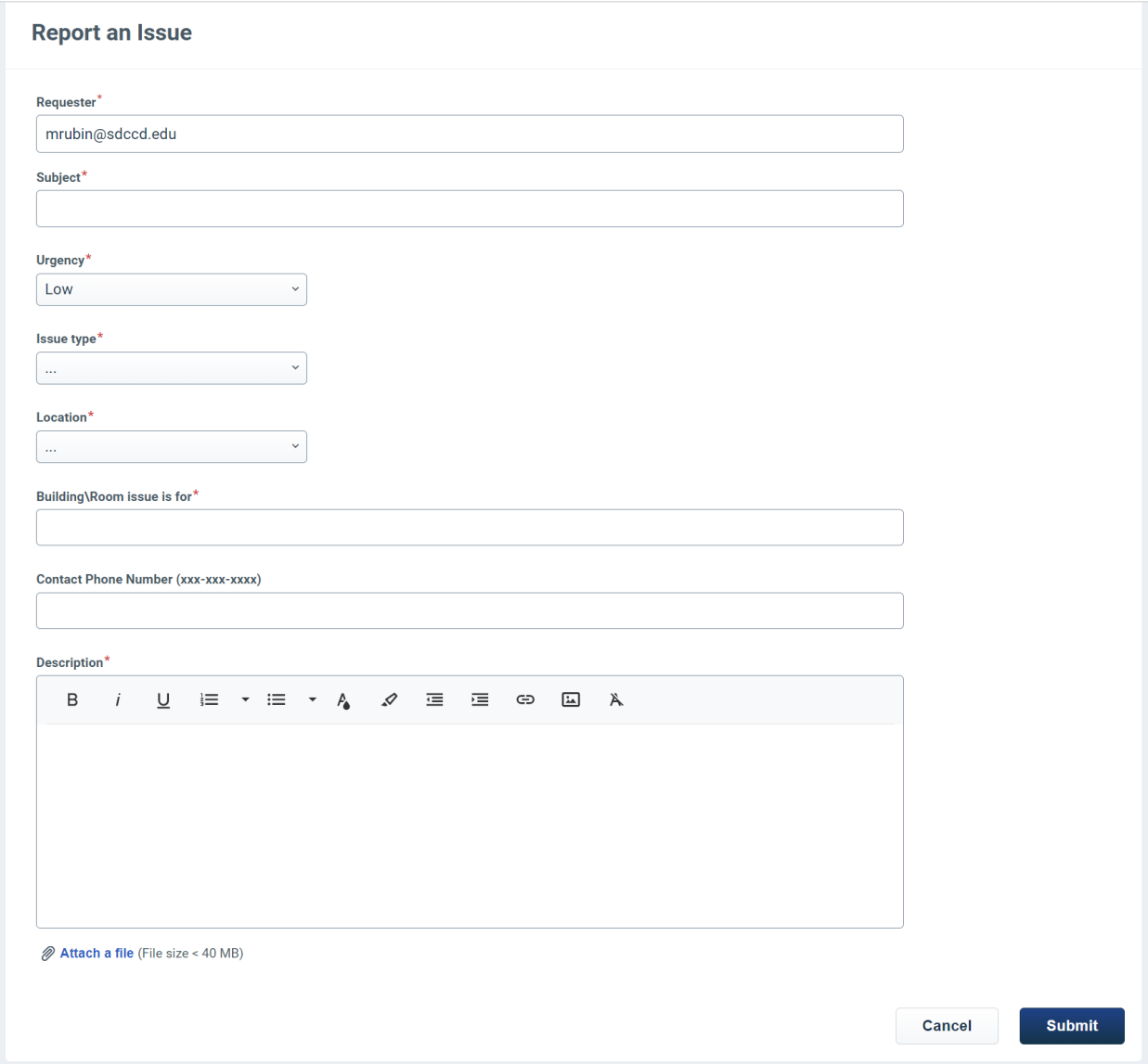

Requestors will also be able to 'Request Services' and select services from the service catalog (below).

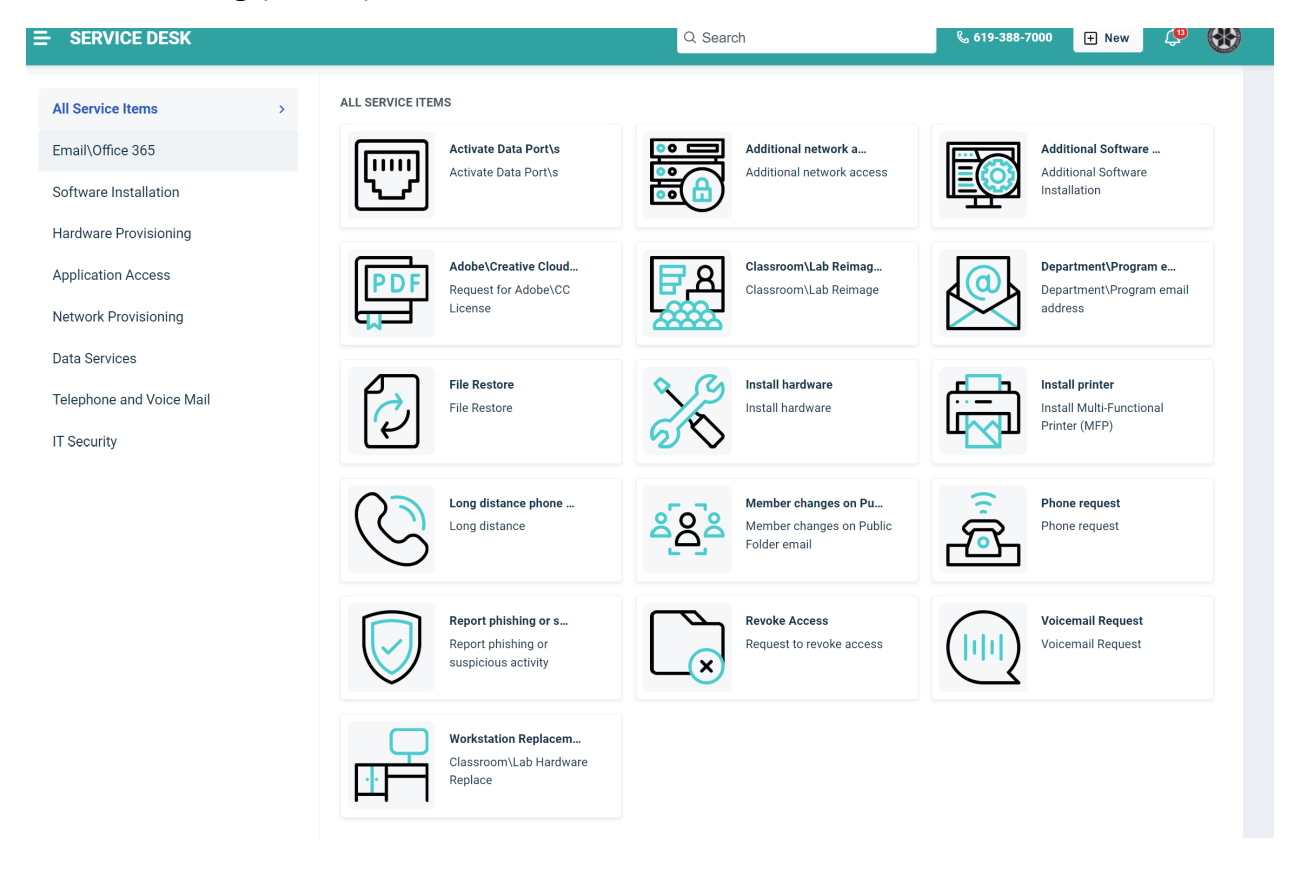